# *Ficha de Trabalho n.º4*

Esta ficha de trabalho é uma ficha guiada que te permite explorar diversas funções disponíveis no sistema operativo Windows Vista, nomeadamente:

- 1. Criar um atalho para abrir directamente um ficheiro
- 2. Observar os vários modos de visualização e o gestor de tarefas.
- 3. Diferentes formas de seleccionar ficheiros e pastas

## **1.** Criação de um atalho:

Clique no ambiente de trabalho com o botão direito do rato e escolha a opção "*Novo"* e depois "*Atalho*":

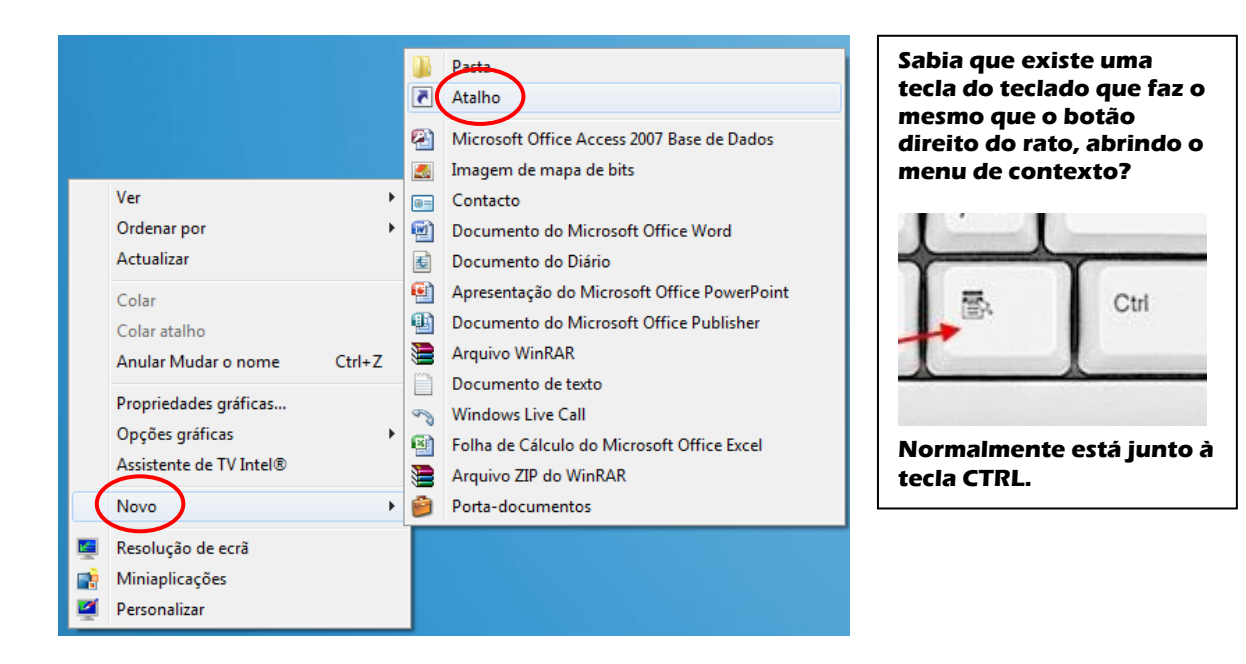

Após escolher a opção "*Atalho*" surgirá a seguinte janela:

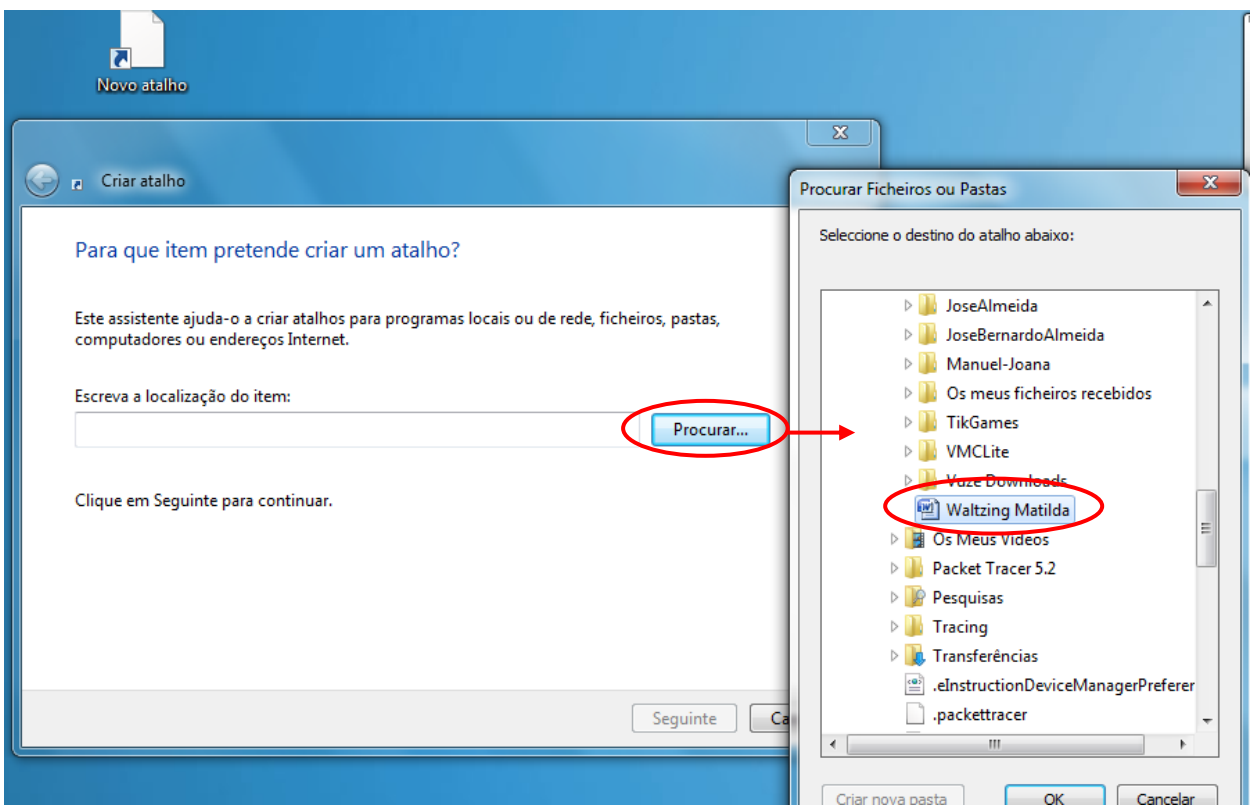

Depois clicamos no botão "*Procurar…*" o que nos permite encontrar o ficheiro para o qual queremos criar o atalho.

Clicando em "*OK*" é inserida a localização do ficheiro:

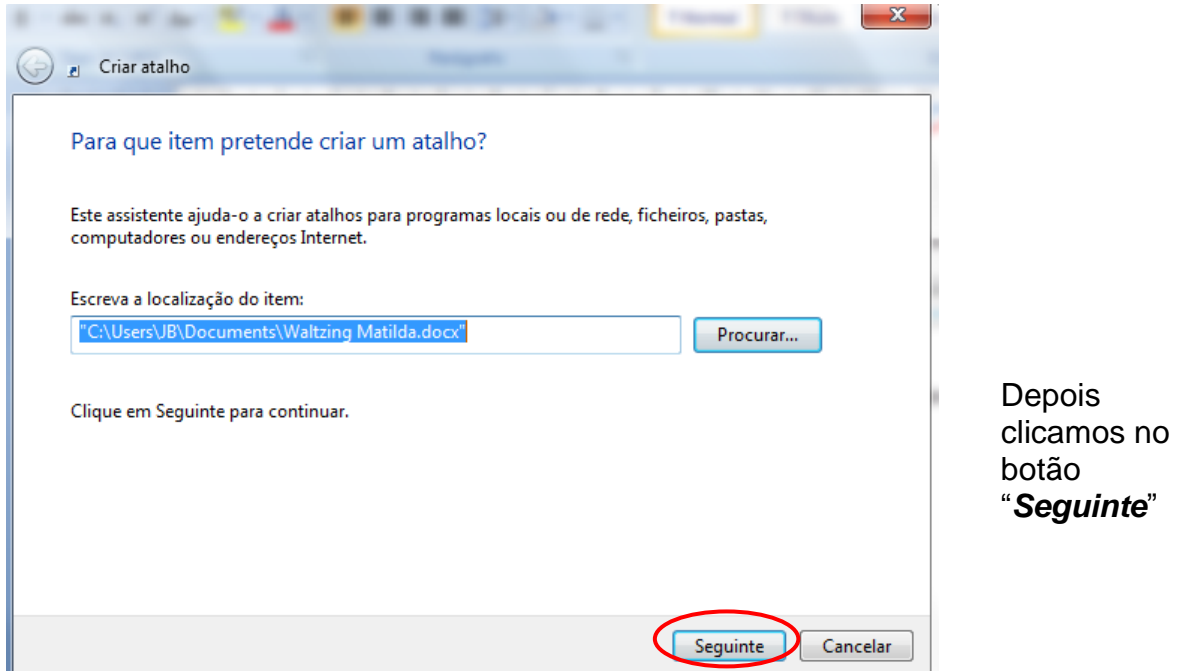

### *Agrupamento de Escolas de Alfena*

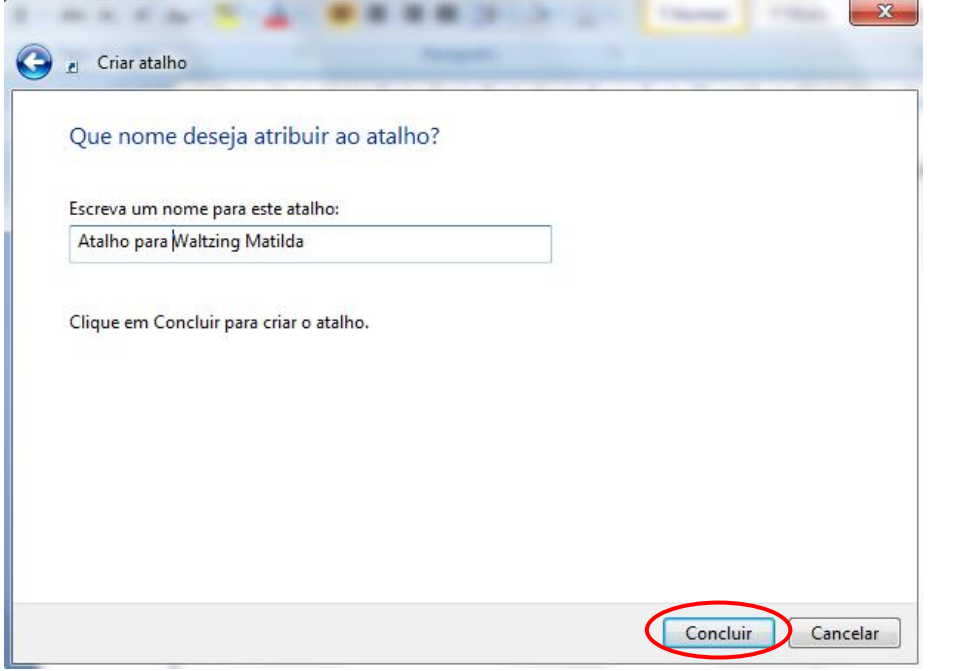

O atalho será criado no ambiente de trabalho:

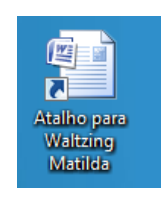

Finalmente atribuímos um nome ao atalho e clicamos em "*Concluir*"

- **2.** Observar vários modos de visualização:
	- a) Primeiro deverá abrir diversas aplicações, por exemplo, abra a pasta "*Documentos*", o "*Microsoft Word*", o "*Paint*" e também a "*Calculadora*" do Windows.
	- b) Quando tudo estiver aberto experimente a combinação de teclas *ALT+TAB*. A tecla *TAB* está normalmente por cima da tecla *CAPS LOCK*.
	- c) Utilizando a combinação ALT+TAB abra a pasta "*Documentos*":

Procure o botão que permite alterar o tipo de visualização dos ficheiros para:

- Mosaicos
- Detalhes
- Lista
- Ícones pequenos
- **Ícones médios**
- Ícones grandes
- **Ícones muito grandes**

Procure também o botão que lhe permite fazer uma pré-visualização do documento que está a ser seleccionado a cada momento.

#### *Agrupamento de Escolas de Alfena*

d) Mantenha todas as janelas abertas.

Prima a combinação de teclas CTRL+ALT+DEL o que fará com que se abra o Gestor de Tarefas:

Clique no separador "*Processos*":

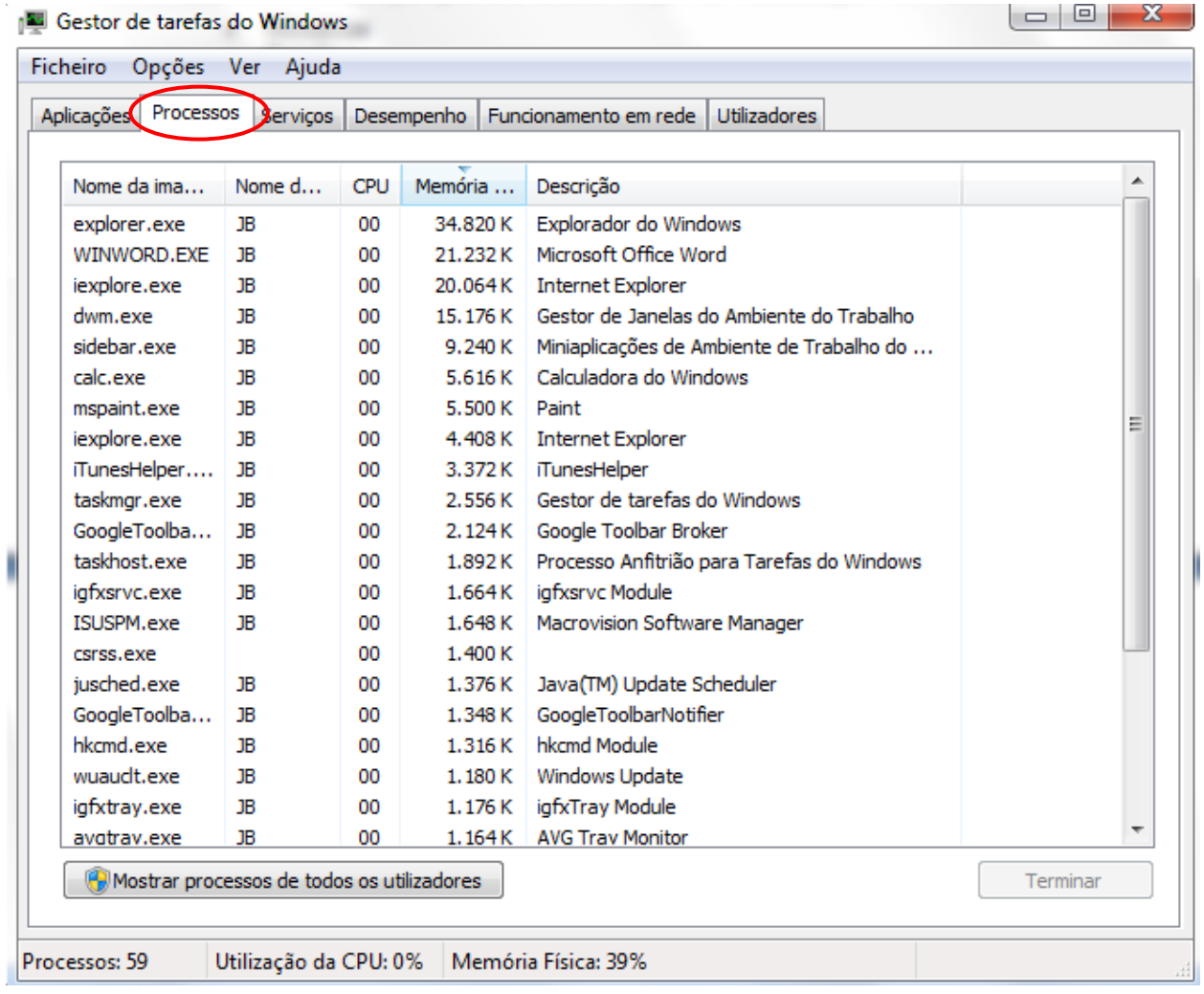

No separador "*Processos*" clicamos agora em "*Memória*" e podemos observar por ordem decrescente, quais são as aplicações que estão a utilizar mais memória RAM. Neste caso é a aplicação *explorer.exe* utilizando cerca de 34MB que gere a pasta "*Documentos*", o Ambiente de trabalho e a Barra de tarefas. Depois vem o Microsoft Word (WINWORD.EXE) utilizando cerca de 21 MB.

Se quisermos podemos seleccionar uma aplicação e fecha-la clicando no botão Terminar. Vamos fechar a calculadora clicando em *calc.exe* e depois no botão "**Terminar**".

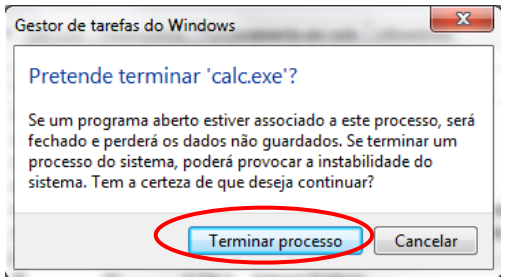

O mesmo pode ser feito no separador "*Aplicações*" seleccionando a aplicação pretendida e clicando no botão "*Terminar Tarefa*":

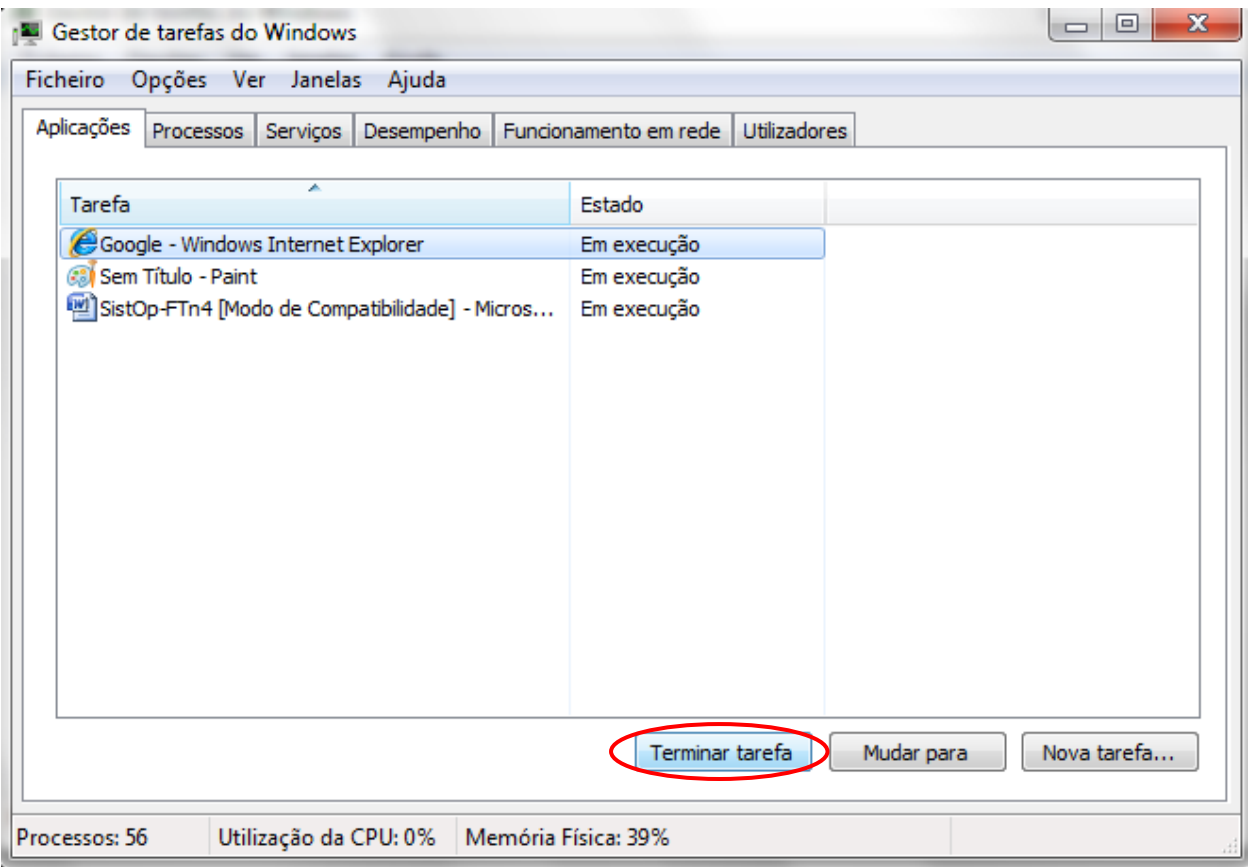

Também podemos iniciar uma nova tarefa clicando no botão "Nova Tarefa…" desde que saibamos qual o ficheiro executável da aplicação.

Neste caso vamos fazer arrancar o **Internet Explorer** digitando *iexplore.exe*:

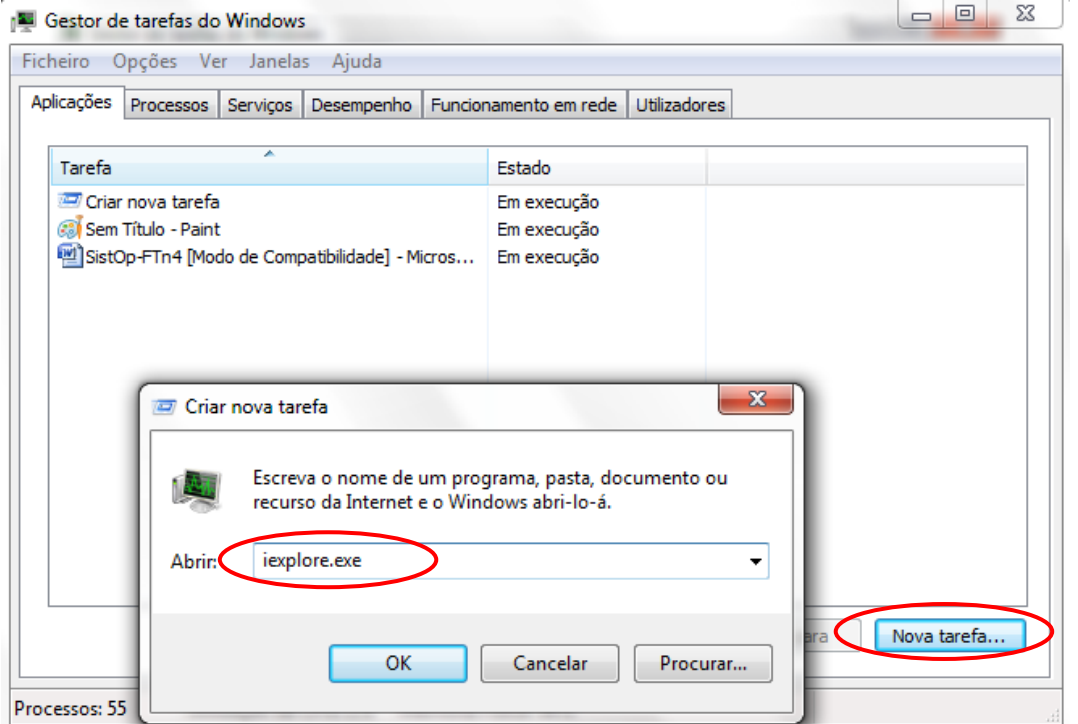

*Tecnologias de Informação e Comunicação Página* 5

**3.** Diferentes formas de seleccionar ficheiros e pastas:

Abra a pasta "Documentos".

a) Selecção múltipla:

Experimente manter premida a tecla **CTRL** enquanto vai clicando em ficheiros ou pastas não contíguos:

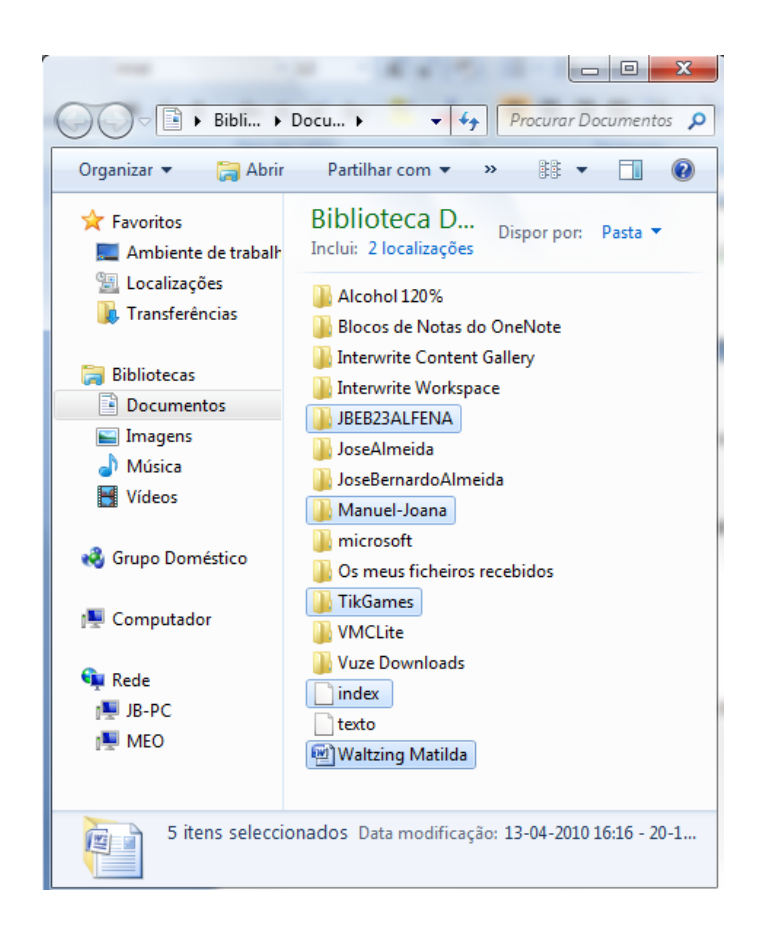

Como podemos ver nesta imagem, foi possível usando esta técnica seleccionar vários ficheiros descontínuos de uma vez só.

Agora se clicarmos com o botão direito do rato num destes ficheiros, podemos executar acções sobre eles como por exemplo copiar, cortar ou apagalos.

b) Selecção de um conjunto de ficheiros contíguos:

Experimente manter premida a tecla **SHIFT** (por baixo do CAPS LOCK) e depois clique num ficheiro e de seguida num dos ficheiros mais abaixo como mostra a imagem que se segue:

### *Agrupamento de Escolas de Alfena*

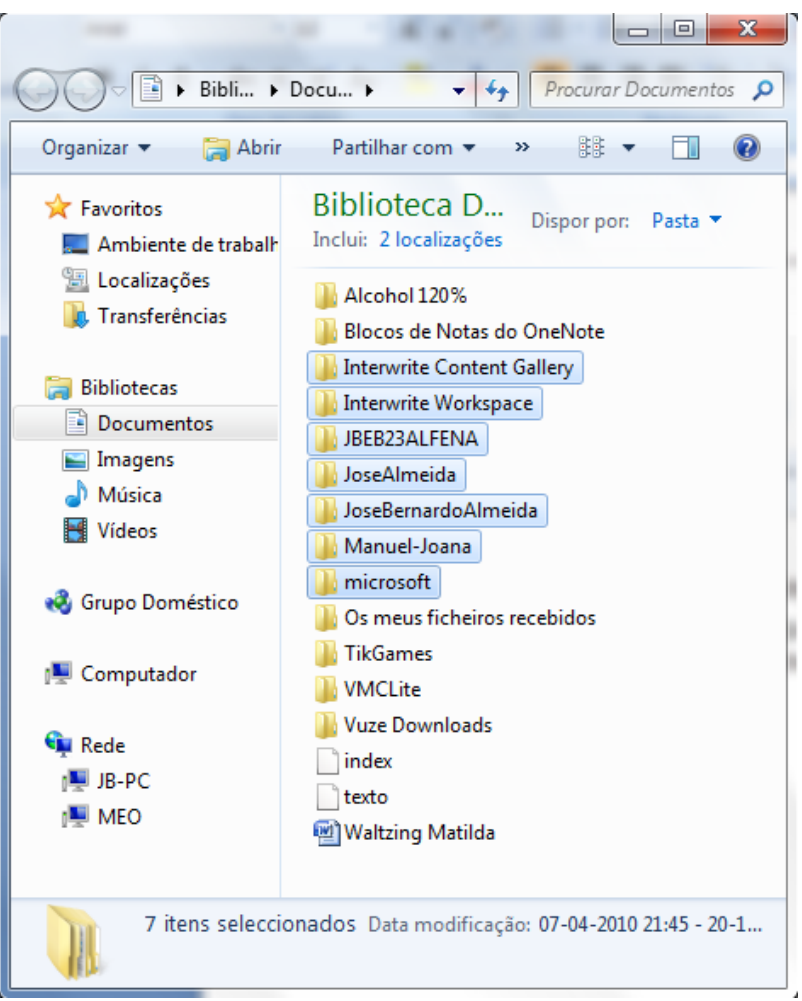

Neste caso podemos seleccionar um conjunto de ficheiros ou pastas que estejam contíguos.

Mais uma vez, se clicarmos com o botão direito do rato num destes ficheiros ou pastas, podemos executar acções sobre eles como por exemplo copiar, cortar ou apagar.

- c) Utilização das teclas CTRL+C e CTRL+V
	- Clique num ficheiro e prima **CTRL+C**.
	- Depois, numa outra localização, prima **CTRL+V**.

Este comando permite-nos copiar o ficheiro de uma localização para a outra.

- d) Utilização das teclas CTRL+X e CTRL+V
	- Clique num ficheiro e prima **CTRL+X**.
	- Depois, numa outra localização, prima **CTRL+V**.

Este comando permite-nos mover o ficheiro de uma localização para a outra.